## **ELD General messages and notifications**

Notifications are shown while operating the ELD. Some of them are errors, warnings, or just specific information regarding an operational change. These are the most common notifications:

During authentication:

- *You are logged on a different device*: A driver can only use credentials to login to one ELD. The same driver account cannot be used on multiple ELDs. If you lost your ELD while authenticated, contact your company, and ask them to Unlock your account. You will be able to login after your account is unlocked.
- *Wrong authentication*: Make sure your Username and Password are correct. Also, make sure you have internet access and good upload/download speed.
- *Downloading \_\_\_\_\_\_\_\_\_ (e.g., shipments, events, violations, etcetera) error: Make* sure you have internet access and good upload/download speed.

**Unidentified Driving:** Once the vehicle begins moving a Driving event is created. The ELD will show a visual and audible notification indicating to the driver they need to stop and authenticate on the ELD. The driver could continue to the destination, authenticate later, and review/accept unidentified events.

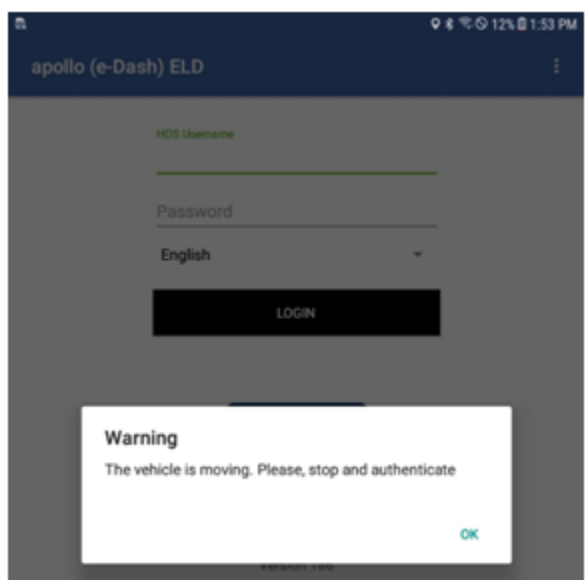

Logs Certification: At the beginning of every 24-hour period, the ELD shows a notification to the driver asking to certify the logs for the previous day or past days. You can select not to certify your logs (yet), certify the previous 24-hour period or all pending logs.

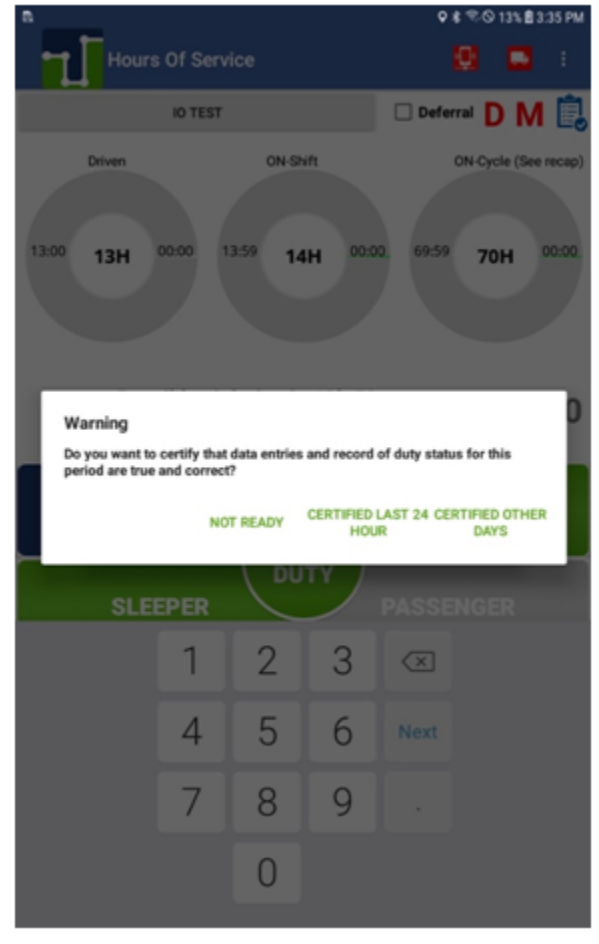

Once you are ready to certify your logs, please agree to the following statement:

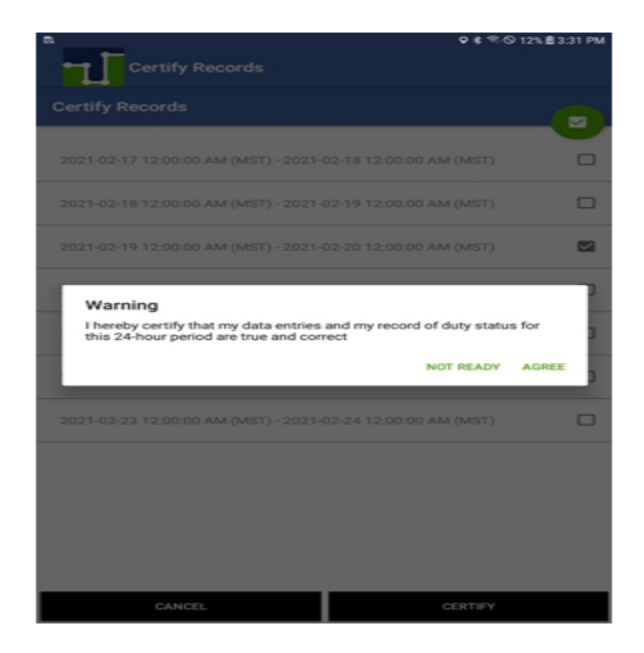

## **Automatic Driving status with multiple drivers authenticated**: If the vehicle moves, there is more than one driver authenticated on the ELD and no driver is on Driving duty status; the ELD shows an audible and visual notification prompting drivers to select the driver currently operating the vehicle.

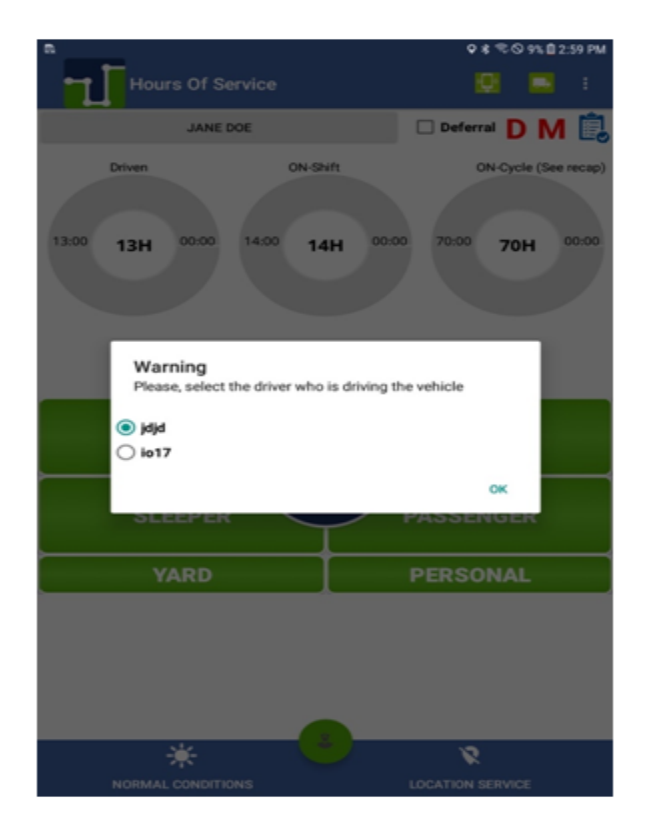

**Carrier-proposed log edits:** If the carrier's back-office personnel propose a change to the driver's logs, a notification is shown on the ELD. The driver can assume or reject the carrier-proposed edits during login, logout or by taping on the new message icon.

Notification of carrier-proposed edits during normal ELD operation:

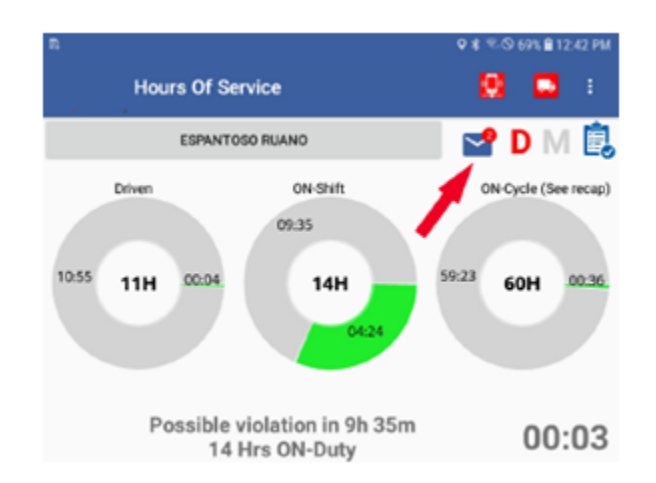